# **Nimsoft® Best Practices Guide**

**Probe Performance for Selected Probes**

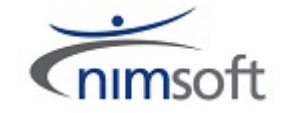

Jose Anes [jose.anes@nimsoft.com](mailto:jose.anes@nimsoft.com) +1 508 361 1096

Nimsoft Confidential – Distribution Restricted

### **Legal Notices**

#### Copyright © 2012, CA. All rights reserved.

#### Warranty

The material contained in this document is provided "as is," and is subject to being changed, without notice, in future editions. Further, to the maximum extent permitted by applicable law, Nimsoft LLC disclaims all warranties, either express or implied, with regard to this manual and any information contained herein, including but not limited to the implied warranties of merchantability and fitness for a particular purpose. Nimsoft LLC shall not be liable for errors or for incidental or consequential damages in connection with the furnishing, use, or performance of this document or of any information contained herein. Should Nimsoft LLC and the user have a separate written agreement with warranty terms covering the material in this document that conflict with these terms, the warranty terms in the separate agreement shall control.

#### Technology Licenses

The hardware and/or software described in this document are furnished under a license and may be used or copied only in accordance with the terms of such license.

No part of this manual may be reproduced in any form or by any means (including electronic storage and retrieval or translation into a foreign language) without prior agreement and written consent from Nimsoft LLC as governed by United States and international copyright laws.

#### Restricted Rights Legend

If software is for use in the performance of a U.S. Government prime contract or subcontract, Software is delivered and licensed as "Commercial computer software" as defined in DFAR 252.227-7014 (June 1995), or as a "commercial item" as defined in FAR 2.101(a) or as "Restricted computer software" as defined in FAR 52.227-19 (June 1987) or any equivalent agency regulation or contract clause. Use, duplication or disclosure of Software is subject to Nimsoft LLC's standard commercial license terms, and non-DOD Departments and Agencies of the U.S. Government will receive no greater than Restricted Rights as defined in FAR 52.227-19(c)(1-2) (June 1987). U.S. Government users will receive no greater than Limited Rights as defined in FAR 52.227-14 (June 1987) or DFAR 252.227-7015 (b)(2) (November 1995), as applicable in any technical data.

#### **Trademarks**

Nimsoft is a trademark of CA.

Adobe®, Acrobat®, Acrobat Reader®, and Acrobat Exchange® are registered trademarks of Adobe Systems Incorporated.

Intel® and Pentium® are U.S. registered trademarks of Intel Corporation.

Java(TM) is a U.S. trademark of Sun Microsystems, Inc.

Microsoft® and Windows® are U.S. registered trademarks of Microsoft Corporation.

Netscape(TM) is a U.S. trademark of Netscape Communications Corporation.

Oracle® is a U.S. registered trademark of Oracle Corporation, Redwood City, California.

UNIX® is a registered trademark of the Open Group.

ITIL® is a Registered Trade Mark of the Office of Government Commerce in the United Kingdom and other countries.

All other trademarks, trade names, service marks and logos referenced herein belong to their respective companies.

## **Contact Nimsoft**

For your convenience, Nimsoft provides a single site where you can access information about Nimsoft products.

A[t http://support.nimsoft.com/,](http://support.nimsoft.com/) you can access the following:

- Online and telephone contact information for technical assistance and customer services
- Information about user communities and forums
- Product and documentation downloads
- Nimsoft Support policies and guidelines
- Other helpful resources appropriate for your product

### Provide Feedback

If you have comments or questions about Nimsoft product documentation, you can send a message to [support@nimsoft.com.](mailto:support@nimsoft.com)

# <span id="page-3-0"></span>**Contents**

### **[Contents](#page-3-0) 4**

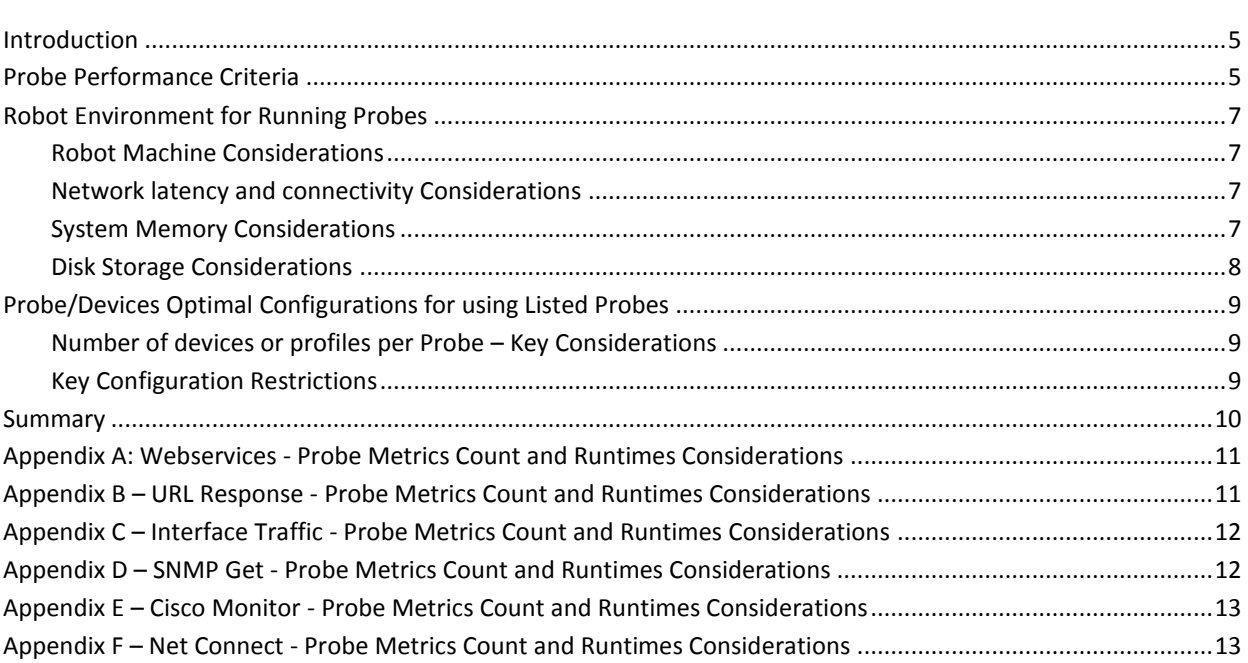

## <span id="page-4-0"></span>**Introduction**

This best practices guidance applies to the following Nimsoft probes:

- Webservices
- URL Response
- **•** Interface Traffic
- SNMP Get
- **•** Cisco Monitor
- Net Connect

This document provides guidance to Nimsoft customers for the probes based on best practices with Nimsoft implementation of probes to monitor support devices and sample optimal characterization of running the probe.

Please refer to the following related documentation for general probe documentation like Deployment Needs, system requirements, prerequisites for the listed probes.

Prerequisites and System Requirements:

- Probe Help Documentation for the probe
- *Getting Started with Nimsoft® Probes*
- *Nimsoft® Probes Reference*

## <span id="page-4-1"></span>**Probe Performance Criteria**

The guidance provided in this document can vary for specific customer environments based on various IT environment factors including but not limited to the following:

- Available compute power of the machine(robot) that runs the probe
- Available network bandwidth of the machine that runs the probe
- Network connectivity and latency between the device or profile that is monitored by the probe and the machine that runs the probe
- Network latency and connectivity with respect to the device element manager i.e. SNMP agent in case of SNMP-based monitoring data collection or SMI-S manager for some storage devices
- Available system memory on the machine that runs the probe (mainly for probe internal processing)
- Available disk storage on the machine that runs the probe (mainly for temporary processing files)
- Number of devices or profiles monitored by one instance of the probe
- Number of metrics collected/expected per device per probe instance
- Interval selected for collecting the metrics per device per probe instance
- Number of QOSs and Alarms selected/expected per device per probe instance

## <span id="page-6-0"></span>**Robot Environment for Running Probes**

### <span id="page-6-1"></span>**Robot Machine Considerations**

Nimsoft probes are typically run on robots that connect to a hub which connects to the primary hub. For the listed probes, the following best practice is suggested for selecting machine configuration for the robot that runs them:

- Machine type physical or Virtual(VM)
- HA Configuration Not required
- Machine CPU Compute 2 to 4 core 64bit Pentium or equivalent with speed of 2.0 Ghz with 50% available on average
- Machine system memory 4GB to 8GB
- Machine disk storage 72GB available
- Machine Network bandwidth standard LAN connectivity bandwidth e.g. 1Gbps. For better results, robot machine should be in the same subnet as the devices monitored by the probes running on that robot machine.
- Operating Systems All robot supported OSs e.g. Windows server os– e.g. W2K8R2 or later, Enterprise Linux v6.1 or later

### <span id="page-6-2"></span>**Network latency and connectivity Considerations**

The listed probes are network latency and packet drop sensitive. During testing we considered a latency of less than 100ms between the Hub and robot. The latency between the probe and the tested application is recorded as part of the measurements.

### <span id="page-6-3"></span>**System Memory Considerations**

The listed Probes use system memory for internal processing and therefore available system memory matters. In a typical scenario, the listed probes use the following memory.

- Webservices 12 MB
- URL Response 50 MB
- Interface Traffic 29MB
- SNMP Get 11 MB
- Cisco Monitor 6 MB
- Net\_Connect 9MB

*Note: Some probes use Java and Java heap min and max settings play crucial role in probe's performance. The above probes do not use Java environments*

**Important Tip:** *All these probes are designed to handle the memory utilization optimally. The setting up QOSs and Alarms must be set using "Autoconfiguration" node i.e. Auto Monitor rather than Static monitor (non Auto) to ensure that the system memory consumed is optimal.*

### <span id="page-7-0"></span>**Disk Storage Considerations**

The listed Probes produce log files and data files that are used for diagnostics reasons and internal processing purposes respectively. The log file creates copy of its last version before reaching the size limit as set by the probe. The probe also saves the entire granular settings for each metric it collects the information on in the form of a XML like text file called as configuration file. This monitoring configuration is expected to take 10's of MB disk storage. There are best practices to setup monitoring configurations in optimal way by selecting Autoconfiguration monitors instead of static monitors. This reduces the disk space used and also has other benefits like better network utilization and probe restart times. This is covered in the Probe Configurations section following this section.

- Webservices Plan on 200 MB for Log Files.
- URL Response Plan on 200 MB for Log Files.
- Interface Traffic Plan on 200 MB for Log Files.
- SNMP Get Plan on 200 MB for Log Files.
- Cisco Monitor Plan on 200MB for Log Files.
- Net Connect Plan on 200MB for Log Files.

## <span id="page-8-1"></span><span id="page-8-0"></span>**Probe/Devices Optimal Configurations for using Listed Probes**

### **Number of devices or profiles per Probe – Key Considerations**

Number of devices or profiles monitored by one instance of the probe also affects performance of the probe and proactive measures below can assist you in making the probe performance optimal for your environments.

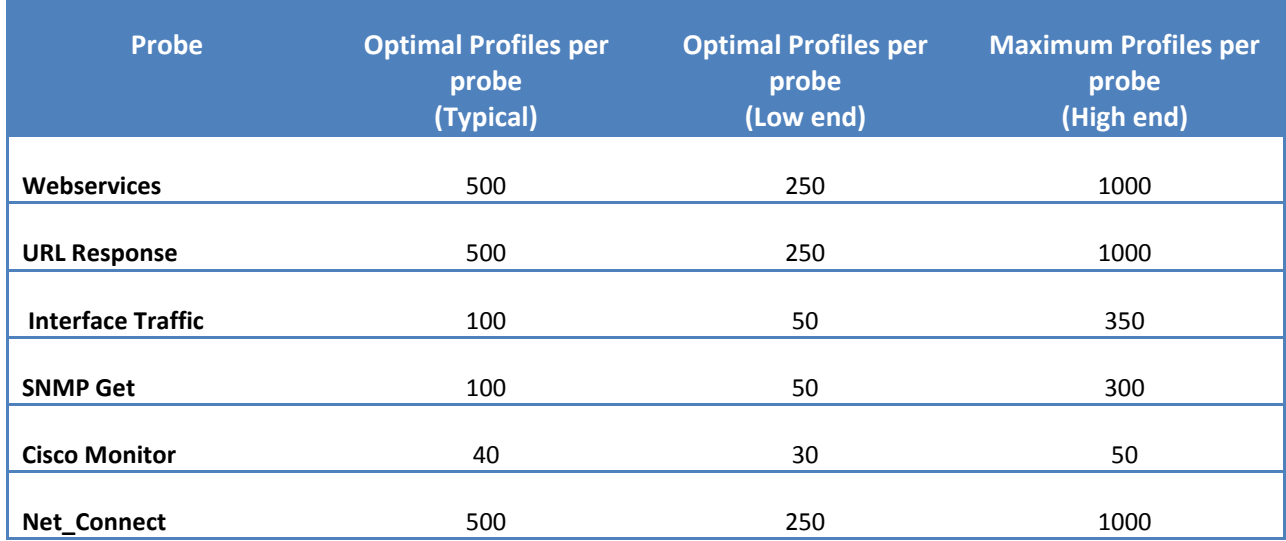

### <span id="page-8-2"></span>**Key Configuration Restrictions**

WebServices:

- 1. Size of the CFG file should be less than 3MB.
- 2. At very high number of profiles (1,000), alarms may get delayed up to 15 minutes in a worst case scenario (all WSDL's not responding). DE13537
- 3. Do not Edit and De-Activate the probe within 15 minutes of each action. DE12920

#### URL Response

- 1. At the high end of 1000 profiles, probe GUI may take 2 minutes to open.
- 2. At the high end of 1000 profiles, editing changes may take a long time (up to 15 minutes) DE13265.
- 3. At the high end of 1000 profiles, re-start of probe takes roughly 30 minutes.

Interface Traffic

- 1. SNMP response delays (due to network or device) will reduce the capacity of the probe.
- 2. Tests ran with a third of the devices using SNMP v3. Increased SNMP v3 devices will decrease probe performance.

3. Recommended polling frequency (and tested) is 5 minutes.

### SNMP Get

- 1. SNMP response delays (due to network or device) will reduce the capacity of the probe.
- 2. Tests ran with 20% of the devices using SNMP v3. Increased SNMP v3 devices will decrease probe performance.
- 3. Recommended polling frequency (and tested) is 5 minutes.

### Cisco Monitor

- 1. SNMP response delays (due to network or device) will reduce the capacity of the probe.
- 2. Tests ran with a third of the devices using SNMP v3. Increased SNMP v3 devices will decrease probe performance.
- 3. Recommended polling frequency (and tested) is 5 minutes.

Net Connect

- 1. At high number of profiles (more than 1000 profiles) it could start taking more than 2 minutes to load the Probe GUI. We advice against exceeding 1000 profiles.
- 2. Do not go beyond 2,000 profiles.
- 3. When using more than 1,000 profiles, saving probe configuration can take a long time. There is currently a DE13855 open for probes taking a long time to save configuration.

## <span id="page-9-0"></span>**Summary**

The Nimsoft listed probes are very powerful probes with comprehensive capabilities but special attention must be given on how you use them to get optimal performance from the probes with respect to its ability to collect the monitoring data, process the data and generate alarms and QOSs messages to maintain your SLAs.

The optimal performance of the probes therefore vary significantly based on specific customer environments based on various IT environment factors including but not limited to the following:

- Available compute power, system memory, disk storage and network bandwidth of the machine(robot) that runs the probe. Deploying CDM probe on the Robot machine and triggering CPU consumption in the tuning time is very useful. This becomes critical if a robot is hosting several probes amounting to more than say, 5000 Nimsoft messages per sec.
- Network connectivity and latency between the device that is monitored by the probe and the robot machine that runs the probe is another important factor. This is very critical to make the data collection optimal. Similarly, the network latency and connectivity with respect to the device element manager is important factor affecting overall performance.
- Each probe is very powerful piece of code that processes the data collection and creates meaningful QOS messages and alarms. Various factors that affect this aspect of the overall performance like - Number of devices or profiles monitored by one instance of the probe, number of metrics collected/expected per device per probe instance, Interval selected for collecting the metrics per device per probe instance and number of QOSs and Alarms selected/expected per device per probe instance

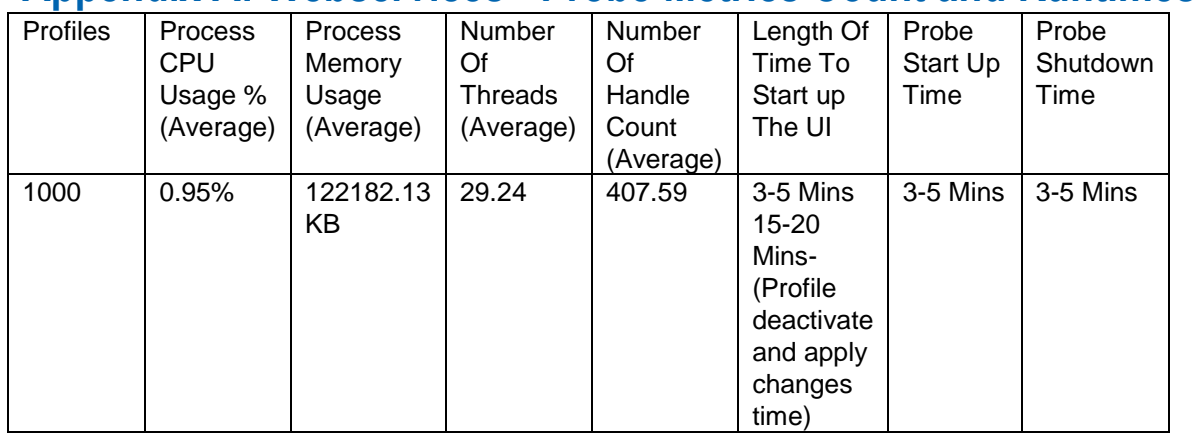

### **Appendix A: Webservices - Probe Metrics Count and Runtimes Considerations**

## <span id="page-10-0"></span>**Appendix B – URL Response - Probe Metrics Count and Runtimes Considerations**

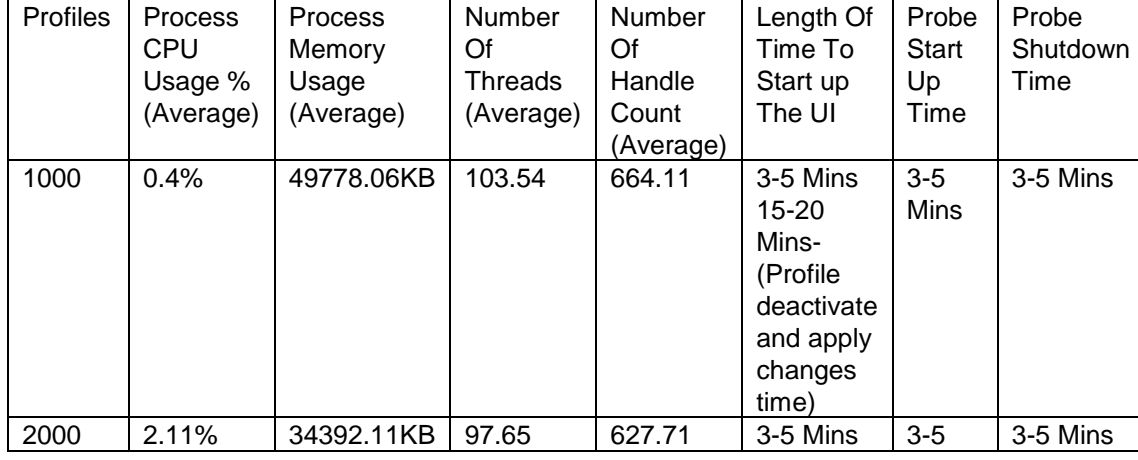

<span id="page-10-1"></span>Nimsoft® Best Practices Guide – Listed Probes 11

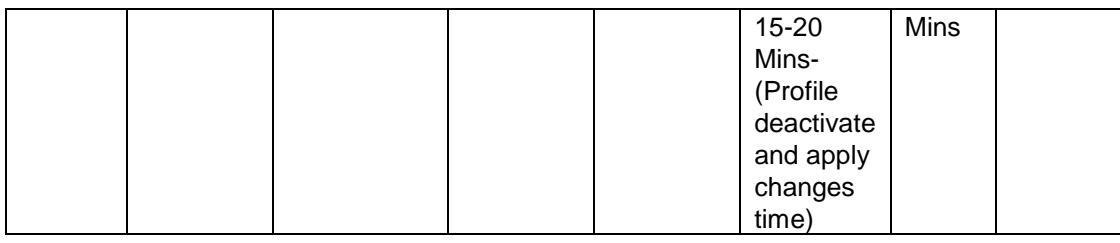

## **Appendix C – Interface Traffic - Probe Metrics Count and Runtimes Considerations**

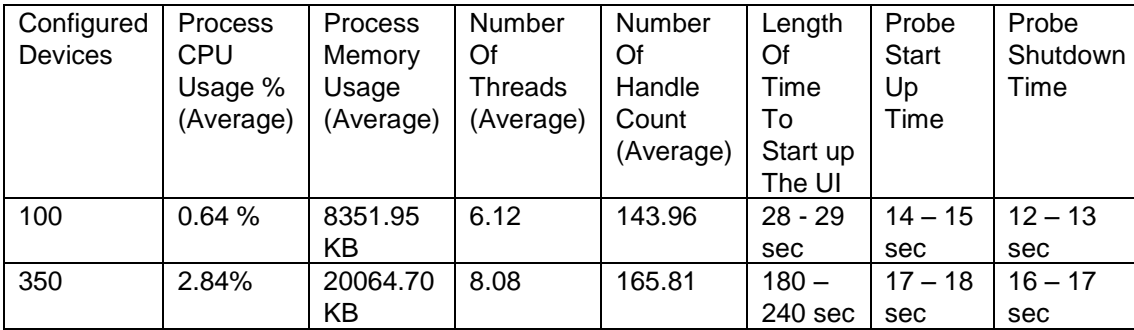

## <span id="page-11-0"></span>**Appendix D – SNMP Get - Probe Metrics Count and Runtimes Considerations**

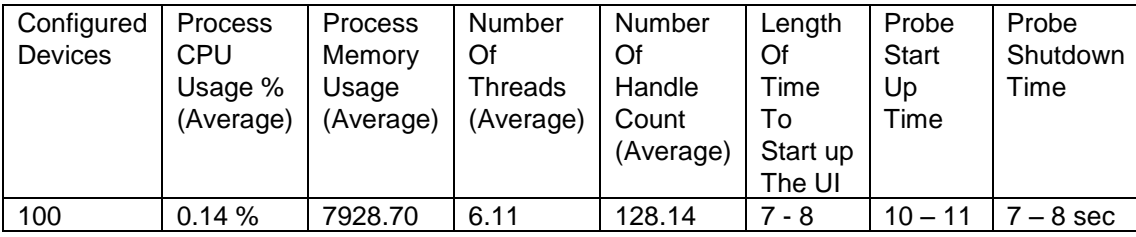

<span id="page-11-1"></span>Nimsoft® Best Practices Guide – Listed Probes 12

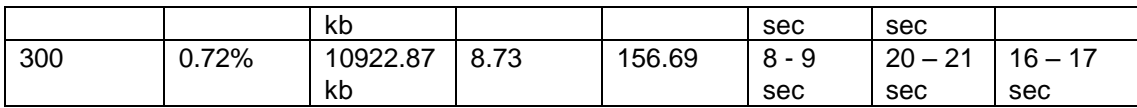

### **Appendix E – Cisco Monitor - Probe Metrics Count and Runtimes Considerations**

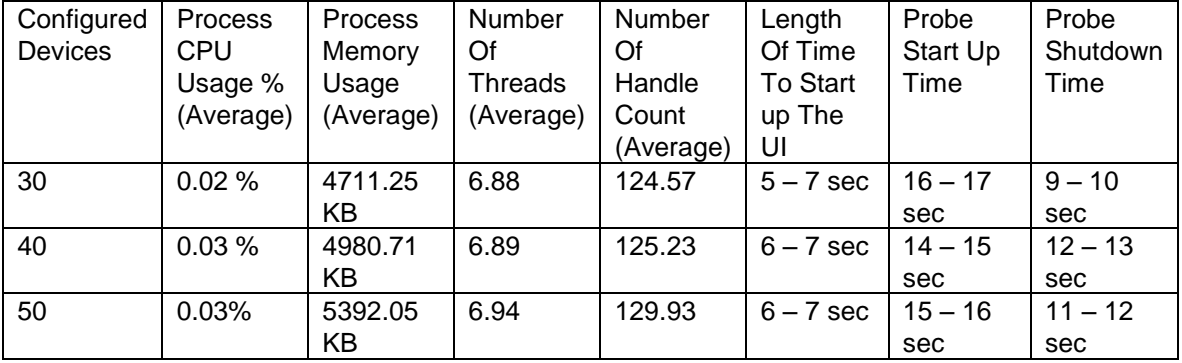

## <span id="page-12-0"></span>**Appendix F – Net Connect - Probe Metrics Count and Runtimes Considerations**

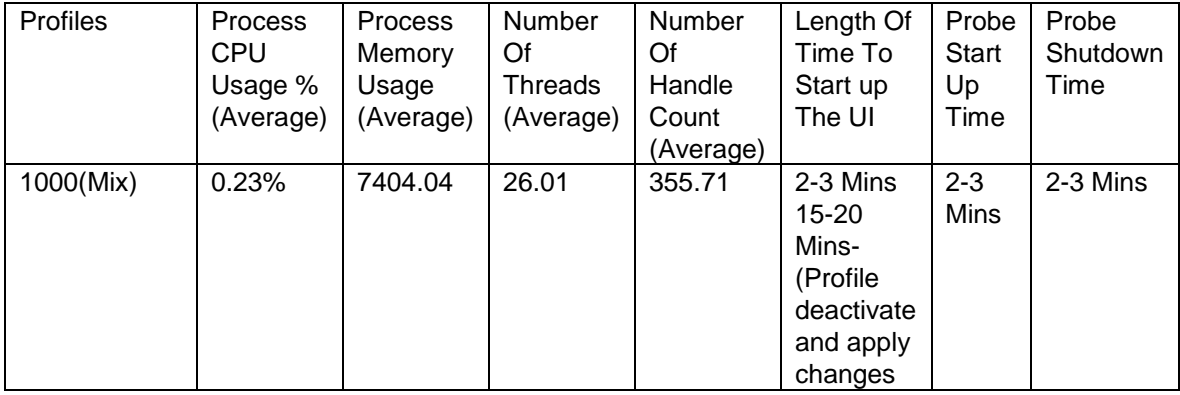

<span id="page-12-1"></span>Nimsoft® Best Practices Guide – Listed Probes 13

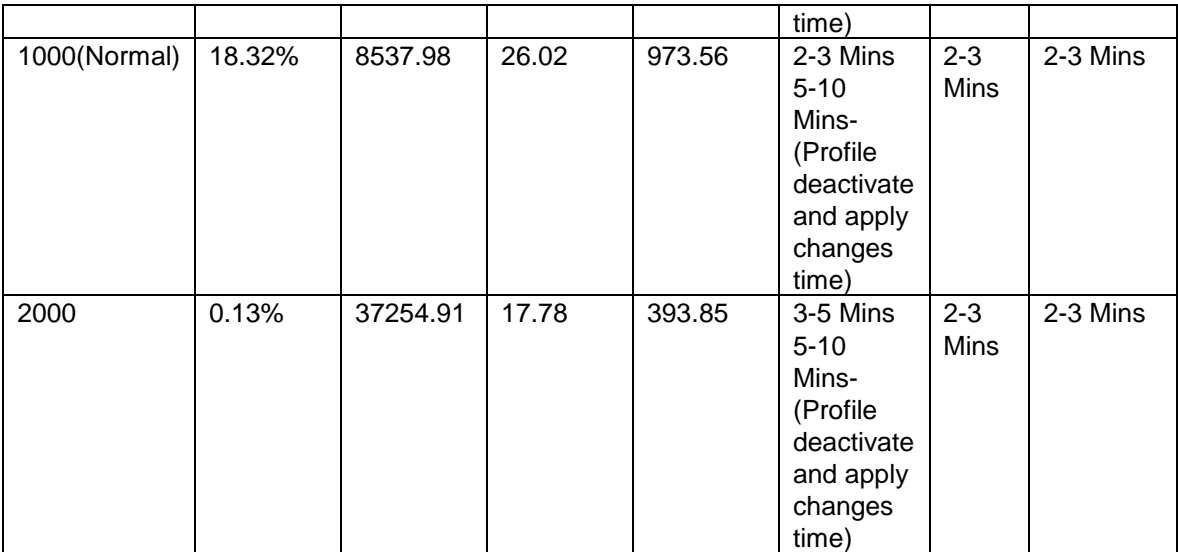